PBS Release 23-1 has been installed. A new Help widget has been introduced in this update along with several PBS reminders. Installing the most up-to-date release available helps ensure system stability.

> As of last year, PBS will compare the version number of the information stored in certain browser's caches to that of the information stored on the server. If the versions differ, the contents of the browser cache will be cleared to maintain compatibility between server and browser for each session. **This may result in the loss of saved bids but does not impact submitted bids.** A pop-up will inform you if the cache will be cleared. You must click "OK" to proceed.

If you do not receive a pop-up message, you may need to manually clear your cache to update the version of PBS displayed in your browser.

**The Old UI will be decommissioned September 1, 2023.** If you are not already using the Web App (New UI), we highly recommend transitioning as soon as possible.

To access PBS using the Direct Access Link (bypassing the portal) continue to use the following:

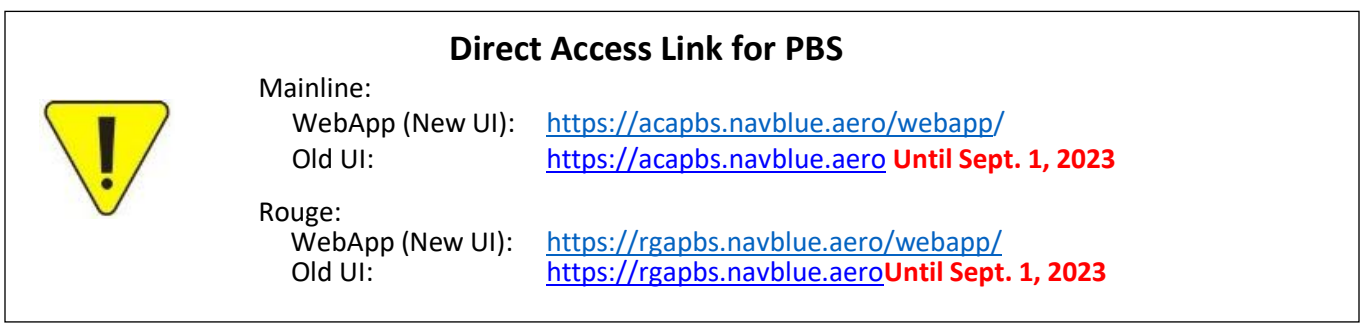

# **In this bulletin:**

#### **New Feature:**

• Help widget

#### **Reminders:**

- Default/Training bidding remains open
- Resynchronize PBS after pairing revisions

### **New Feature:**

### **Help Widget**

PBS is transitioning from static Help Files, which are HTML-based, to a dynamic Help Files Widget. Users will be able to search for exactly what they need. Should issues be found with the documentation, it can be updated without waiting for a new release. Access to the Help is available using the "Help" button in the top right corner of the WebApp interface.

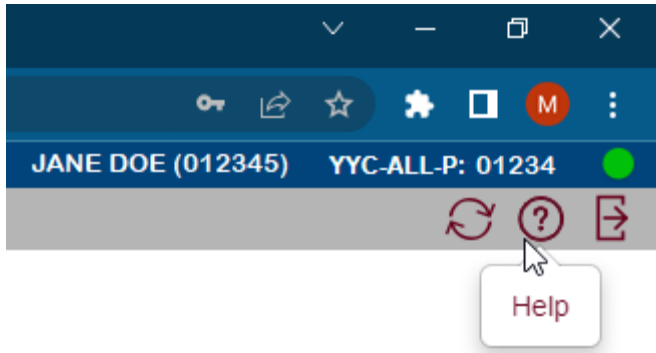

**NOTE**: As with previous Help Files, the information contained within is directed to all Navblue customers and is not airline specific. You may therefore see content which is not relevant to Air Canada's version of PBS.

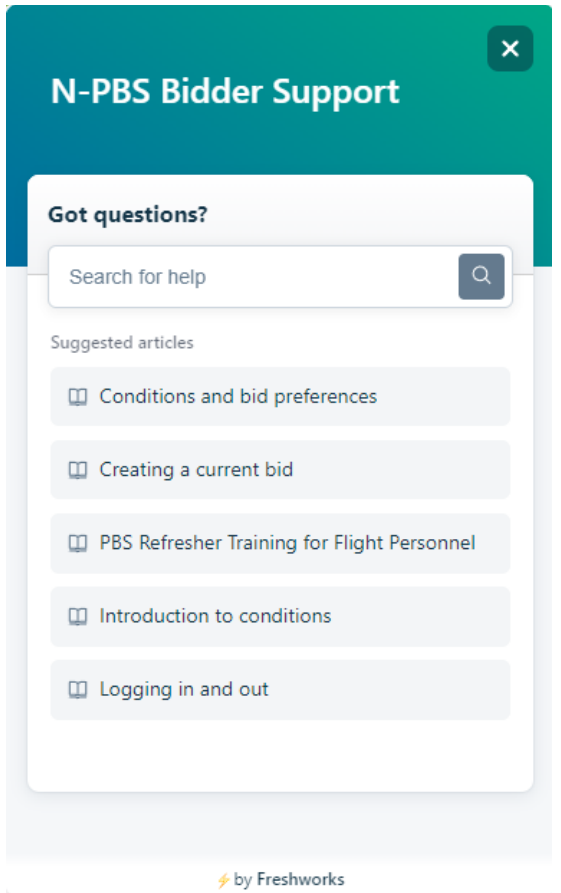

## **Reminders:**

### **Default Bidding remains open after bid close**

Beginning in June, Default (and Training) bidding will remain open even after the bid period has closed. This will allow crew members who want to work on their Default (or Training) bid for the following block month more time to do so.

What this means is that after bid close, you may still submit your Default and Training Bids but they will only be used for the next bid period. Your Current bid will not be submitted.

Be mindful of the time! Bids are only considered submitted and accepted by PBS when they arrive at the PBS servers. There may also be a slight difference between the time displayed on your device and the time used by PBS. The difference can be a few minutes, however if you submit your bid at the last minute, it may make a difference.

When submitting your bid you will see:

When Bidding is open: All bids submitted successfully

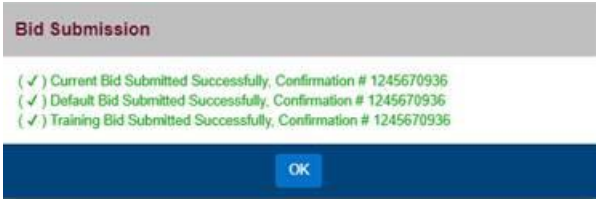

When Bidding is closed: Current bid has not been submitted

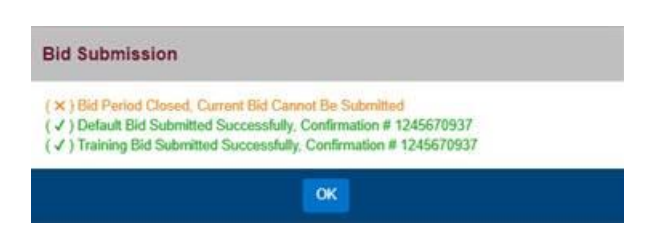

**NOTE:** If the bid period has ended, Default and Training bids will be stored and used for the next bid period unless modified

### **Resynchronize PBS after pairing revisions**

You must sync data the first time you use the N-PBS interface every bid period. This will ensure that bid period information including the original pairing file is loaded while the bid period is open. If a pairing revision is issued, you must resynchronize PBS to ensure the new pairing file is loaded. We highly recommend fully signing out of PBS and Aeronet before signing back in and synchronizing at PBS startup for any pairing revisions.

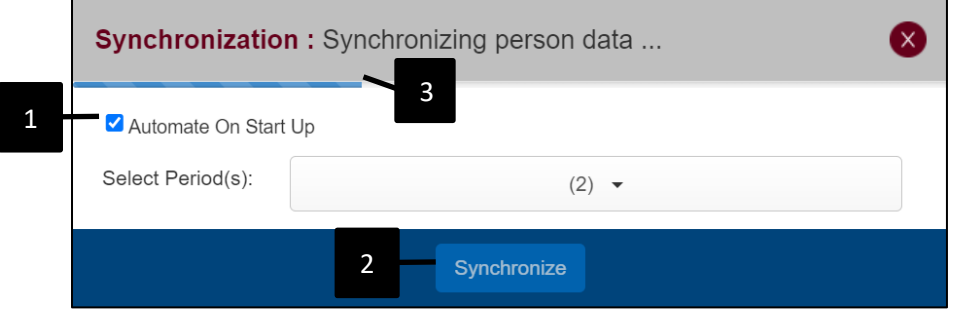

Select Automate On Start Up [1] for PBS to automatically start the synchronization process as of the next time you log in. The pop-up will close automatically on successful synchronization. If not selected, you will have to click on Synchronize [2] to manually launch the synchronization process every time you log in.

The blue synchronization bar [3] will move from left to right as the synchronization process completes. Do not click on the X symbol during synchronization as this will stop the synchronization process but may still take you to your PBS Info page. The information loaded and displayed may not be accurate as the synchronization process was not fully completed. If this occurs, we recommend logging out of PBS regardless of whether the content looks correct. Log back in and allow the synchronization process to complete properly.

**Warning:** multiple users can't use the N-PBS interface on the same device, either on-line or off-line, unless they have synced their data.

# **SPP: Mise à jour 23-1**

La version 23-1 du SPP a été installée. Dans cette mise à jour; changement de la fonction d'aide et des rappels SPP. L'installation de la version la plus récente permet de garantir la stabilité du système.

> Depuis l'année dernière, le SPP compare la version des informations sauvegardées dans les caches de certains navigateurs à celui des informations sauvegardées sur le serveur. Si les versions diffèrent, le contenu de la mémoire cache du navigateur sera effacé afin de maintenir la compatibilité entre le serveur et le navigateur pour chaque session. **Cela peut entraîner la perte de demandes sauvegardées, mais n'a pas d'incidence sur les demandes soumises.** Une fenêtre contextuelle vous informera si la mémoire cache doit être vidée. Vous devez cliquer sur 'OK' afin de poursuivre.

Si vous ne recevez pas de message contextuel, il se peut que vous deviez manuellement vider votre mémoire cache pour mettre à jour la version du SPP affichée dans votre navigateur.

**L'Ancienne Interface utilisateur sera mise hors service le 1er septembre 2023.** Si vous n'utilisez pas encore la Web App (nouvelle interface utilisateur), nous vous recommandons vivement d'effectuer la transition dès que possible.

Pour accéder au SPP en utilisant le lien d'accès direct (sans passer par le portail), continuez à utiliser ce qui suit :

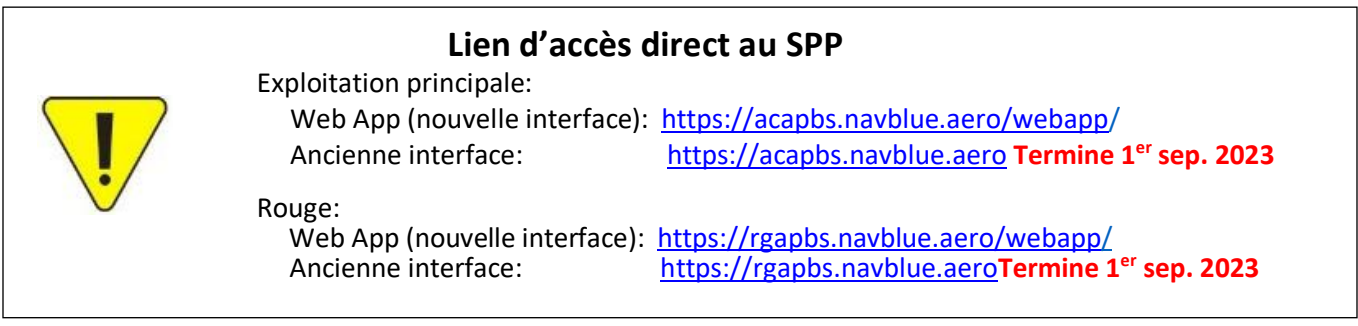

### **Dans ce bulletin:**

#### **Nouvelle fonction:**

• Fonction d'aide (*Help widget*)

#### **Rappels:**

- Demandes par défaut et de formation accessibles après la clôture des demandes
- Resynchroniser le SPP après une révision de courriers

# **SPP: Mise à jour 23-1**

### **Nouvelle fonction:**

### **Fonction d'aide (***Help Widget***)**

Le SPP passe de fichiers d'aide statiques, qui sont basé sur une technologie HTML, vers un format dynamique de fichiers d'aide. Les utilisateurs pourront rechercher précisément ce dont ils ont besoin. Si des problèmes sont constatés dans la documentation, celle-ci peut être modifiée sans attendre une nouvelle version. L'accès à cette fonction se fait en utilisant le bouton "*Help*" dans le coin supérieur droit de la fenêtre.

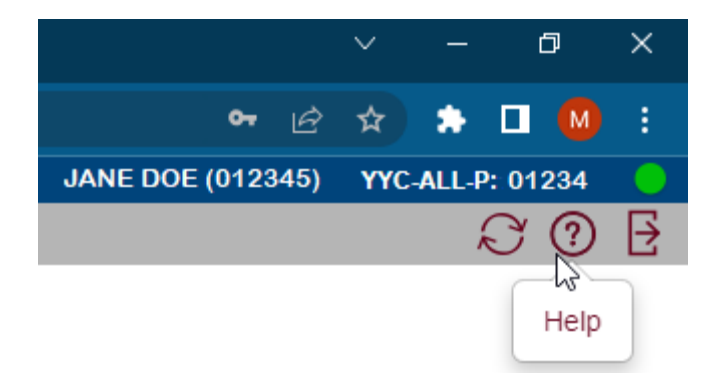

**NOTE**: Comme pour les fichiers précédents, les informations qu'ils contiennent s'adressent à tous les clients de Navblue et ne sont pas spécifiques à une compagnie aérienne. Il se peut donc que le contenu ne soit pas pertinent pour la version SPP utilisée par Air Canada.

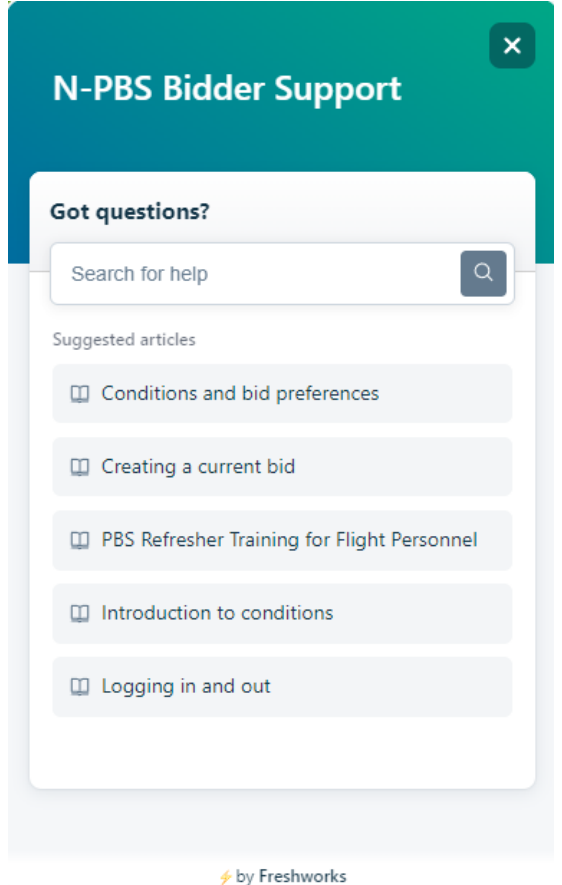

# **Rappels:**

### **Demandes par défaut et de formation accessibles après la clôture des demandes**

À partir de maintenant, les demandes par défaut (et de formation) seront accessibles et ce, même après la clôture des demandes. Cela permettra aux membres d'équipage qui souhaitent préparer la demande par défaut (ou de formation) pour le mois programmé suivant d'avoir davantage de temps pour le faire.

Cela signifie qu'après la fermeture des demandes, vous pouvez continuer à soumettre vos demandes par défaut et de formation, mais elles ne seront utilisées que pour la période suivante. La demande courante (*Current Bid*) ne sera pas soumise.

Soyez attentifs à l'heure! Les demandes ne sont considérées comme soumises et acceptées par le SPP que lorsqu'elles arrivent sur les serveurs du SPP. Il peut donc y avoir une légère différence entre l'heure affichée sur votre appareil et l'heure utilisées par le SPP. La différence peut être de quelques minutes, mais si vous soumettez votre demande à la dernière minute, cela peut faire la différence.

Lors de la soumission de vos demandes, vous verrez :

La période des demandes est ouverte: Toutes les demandes ont été soumises avec succès

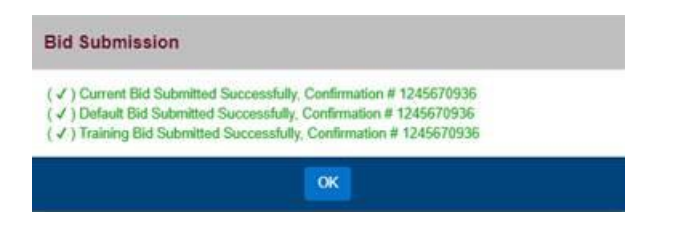

La période des demandes est fermée: La demande courante (*Current Bid*) n'a pas été soumise

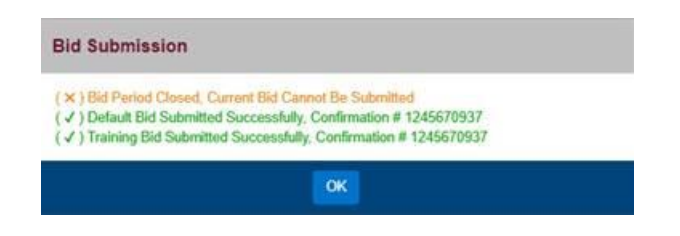

**NOTE:** Si la période des demandes est fermée, les demandes par défaut (et de formation) seront enregistrées et utilisées pour la prochaine période, à moins qu'elles ne soient modifiées.

# **SPP: Mise à jour 23-1**

### **Resynchroniser le SPP après une révision de courriers**

Vous devez synchroniser les données au début de chaque nouvelle période. Ainsi, cela permet aux informations relatives à la période, y compris les courriers originaux, d'être chargés lorsque la période des demandes ouvre. Si une révision de courriers est publiée, vous devez resynchroniser le SPP pour vous assurer que le nouveau fichier avec les courriers révisés est bien chargé. Nous vous recommandons vivement de vous déconnecter complètement du SPP et du portail aéronet avant de vous reconnecter et de resynchroniser le SPP.

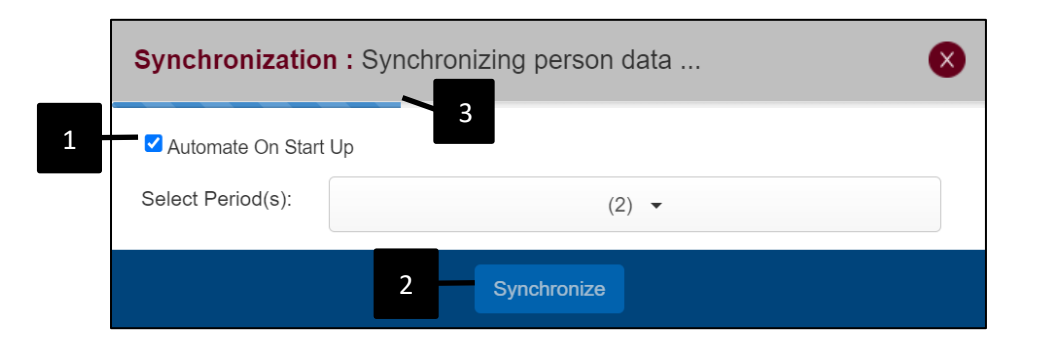

Sélectionner *Automate On Start Up* [1] pour que le SPP lance automatiquement le processus de synchronisation lors de vos prochaines connexions. La fenêtre se fermera automatiquement une fois la synchronisation effectuée. Si l'option n'est pas sélectionnée, vous devrez appuyer sur *Synchronize* [2] pour entamer manuellement le processus de synchronisation lors de chaque connexion au système.

La barre de synchronisation bleue [3] se déplace de gauche à droite au fur et à mesure de la synchronisation. Ne cliquez pas sur le symbole X pendant la synchronisation, car cela arrêtera le processus et vous enverra sur votre page d'information du SPP. Les informations charg.es et affichées peuvent ne pas être exactes si le processus n'a pas été entièrement achevé. Dans ce cas, nous vous recommandons de vous déconnecter du SPP, même si le contenu semble correct. Reconnectez-vous et laisser le processus de synchronisation terminer correctement.

**Attention:** si plusieurs utilisateurs utilisent le même appareil, que ce soit en ligne ou hors ligne, chacun doit avoir synchronisée leurs données pour la période.